### **Web aplikacija za evidenciju posudbe knjiga u knižnici**

#### **Mijić, David**

#### **Undergraduate thesis / Završni rad**

**2017**

*Degree Grantor / Ustanova koja je dodijelila akademski / stručni stupanj:* **Josip Juraj Strossmayer University of Osijek, Faculty of Electrical Engineering, Computer Science and Information Technology Osijek / Sveučilište Josipa Jurja Strossmayera u Osijeku, Fakultet elektrotehnike, računarstva i informacijskih tehnologija Osijek**

*Permanent link / Trajna poveznica:* <https://urn.nsk.hr/urn:nbn:hr:200:314397>

*Rights / Prava:* [In copyright](http://rightsstatements.org/vocab/InC/1.0/) / [Zaštićeno autorskim pravom.](http://rightsstatements.org/vocab/InC/1.0/)

*Download date / Datum preuzimanja:* **2024-07-14**

*Repository / Repozitorij:*

[Faculty of Electrical Engineering, Computer Science](https://repozitorij.etfos.hr) [and Information Technology Osijek](https://repozitorij.etfos.hr)

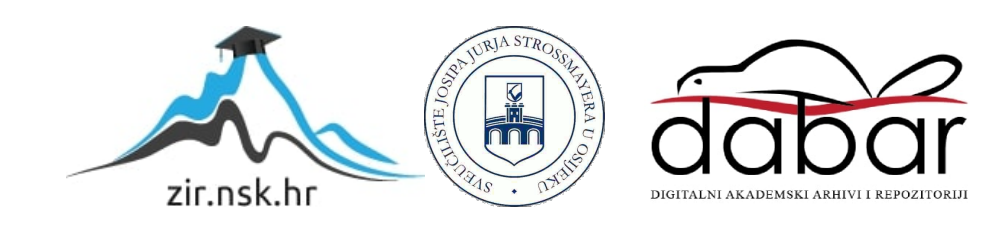

# **SVEUČILIŠTE JOSIPA JURJA STROSSMAYERA U OSIJEKU**

## **FAKULTET ELEKTROTEHNIKE, RAČUNARSTVA I INFORMACIJSKIH TEHNOLOGIJA**

**Sveučilišni studij**

# **WEB APLIKACIJA ZA EVIDENCIJU POSUDBE KNJIGA U KNJIŽNICI**

**Završni rad**

**David Mijić**

**Osijek, 2017.**

# SADRŽAJ

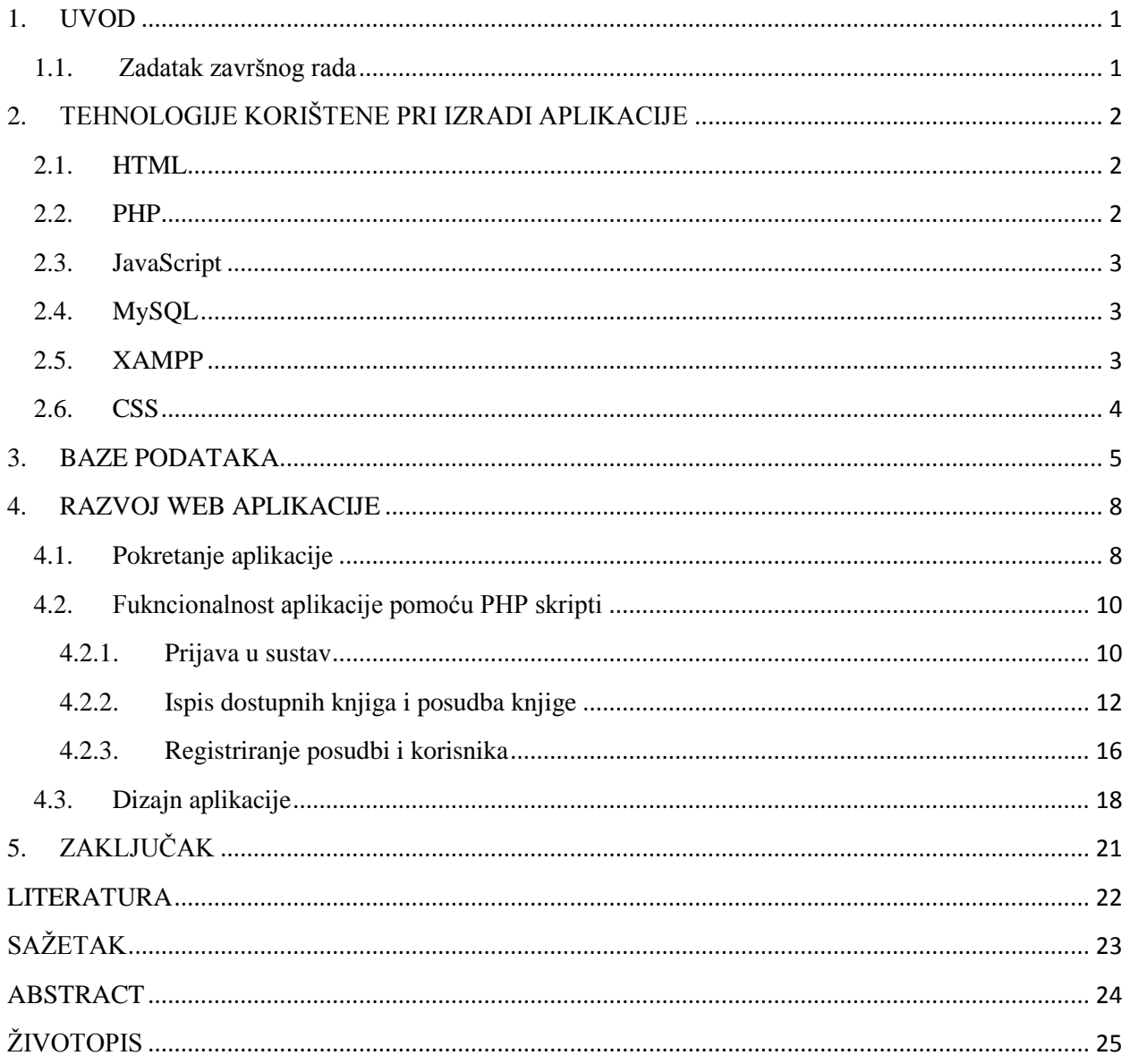

#### <span id="page-3-0"></span>**1. UVOD**

Svrha ovog završnog rada je izraditi web aplikaciju koja će studentima i ostalim korisnicima omogućiti posudbu knjiga u knjižnici Fakulteta elektrotehnike, računarstva i informacijskih tehnologija Osijek. Web aplikacija ima dva sučelja: jedno za djelatnika knjižnice, a drugo za korisnika koji želi posuditi knjigu. Pri korištenju web aplikacije, korisnik će se morati prijaviti u sustav koristeći svoj elektronički identitet u AAI@EduHr sustavu kako bi mogao posuditi knjigu, a knjižničar će imati uvid u sve posudbe pojedinih korisnika. Pri izradi aplikacije korištena je baza podataka knjiga fakultetske knjižnice i dodane su nove dvije tablice: "posudba" i "korisnici". Tehnologije koje su korištene u aplikaciji su: HTML, CSS, PHP, JavaScript, XAMPP i MySQL.

#### <span id="page-3-1"></span>**1.1. Zadatak završnog rada**

Zadatak završog rada je izraditi web aplikaciju koja će omogućiti posudbu knjiga iz knjižnice fakulteta i spremati te posudbe u bazu podataka. Aplikacija će omogućiti korisnicima posudbu knjiga, a knjižničaru evidenciju tih posudbi i dodatnih mogućnosti, kao što je produljenje posudbe knjige.

### <span id="page-4-0"></span>**2. TEHNOLOGIJE KORIŠTENE PRI IZRADI APLIKACIJE**

U ovome poglavlju opisat će se tehnologije koje su nužne za ispravan rad i korištenje aplikacije. Struktura aplikacije je napravljena koristeći opisni jezik HTML, dok je za funkcionalnost aplikacije zadužen skriptno poslužiteljski jezik PHP. Za unos,pohranu i obradu podataka vezanih za knjige, korisnike i posudbe korišten je sustav MySQL koji je povezan s platformom XAMPP pomoću koje je stvoren lokalni server koji je neophodan za ispravno funkcioniranje web aplikacija. Za dizajni aplikacije korišten je stilski jezik CSS, a za pisanje koda aplikacije korišten je uređivač teksta Notepad++.

#### <span id="page-4-1"></span>**2.1. HTML**

HTML (Hyper Text Markup Language) je opisni jezik koji služi za opisivanje strukture web stranica. HTML nije programski jezik kao npr. Java, C, C++ jer pomoću njega nije moguće izvršiti nikakav zadatak, kao što je matematička operacija između dva broja. Za njegovo korištenje potrebno je koristiti oznake (engl. *tags*) koji određuju način prikazivanja sadržaja u web pregledniku. HTML se kroz povijest razvijao pa tako postoji i više inačica tog opisnog jezika. Prva inačica se zvala HTML i pojavila se 1991., a trenutna inačica je HTML5 koja se pojavila 2014. godine.

#### <span id="page-4-2"></span>**2.2. PHP**

PHP je skriptni poslužiteljski jezik čija je glavna uloga kreiranje dinamičkih web stranica. Najčešće se koristi za izvršavanje napisanih skripti na poslužiteljskoj strani, ali PHP kod može biti pokrenut preko komandnog sučelja. PHP je slobodna programska podrška što znači da ga svi mogu koristiti bez ikakvih troškova. Preteča današnjeg PHP-a je PHP/FI (Personal Home Page Tools/Forms Interpreter) koji je stvorio danski programer Rasmus Lerdorf 1994. godine. Kasnije je razvio novu inačicu napisanu u programskom jeziku C omogućivši rad s bazama podataka. Kao i mnogi drugi programski jezici, PHP također dolazi u više inačica, a trenutna inačica je PHP 7. PHP je kompatibilan s gotovo svim inačicama operacijskih sustava, od kojih su najčešći Windows, Linux i Mac OS. PHP kod može biti napisan u običnom uređivaču teksta kao što je Notepad++, PSPad i Geany te se datoteka sprema koristeći nstavak .php. PHP kod se može nalaziti u HTML dokumentu, ali se mora posebno naglasiti da se radi od PHP kodu, a to se radi koristeći izraz "<?php" za početak PHP koda, a za završetak PHP koda koristimo izraz "?>".

#### <span id="page-5-0"></span>**2.3. JavaScript**

JavaScript je skriptni programski jezik koji se pokreće na klijentskoj strani, odnosno u korisnikovom web pregledniku. Prvi put je predstavljen javnosti 1995. godine. Tvrtka Netscape Communications je uvidjela da web stranice moraju postati dinamičnije te da je potreban dinamičan programski jezik koji će povezivati HTML elemente i zato su odlučili napraviti skriptni programski jezik koji će biti sličan Javi koji su nazvali JavaScript. Uz HTML i CSS, neizostavan je dio svake dinamične web stranice.

#### <span id="page-5-1"></span>**2.4. MySQL**

MySQL je besplatan sustav otvorenog koda za upravljanje bazama podataka i kompatibilan je sa gotovo svim operacijskim sustavima. Razvijen je od strane tvrke Oracle Corporation. MySQL sustav koristi relacijske baze podataka te ima podršku brojnih programskih jezika i napisan je u programskim jezicima C i C++. U ovom završnom radu korišten je alat pod nazivom "phpMyAdmin" koji služi za upravljanje MySQL bazama podataka putem interneta. PhpMyAdmin je vrlo popularan zato što je jednostavan za korištenje te pruža mnoge mogućnosti rada s bazama podataka kao što je jednostavno pretraživanje baze, dodavanje novih tablica, uvoz i izvoz baze podataka, te mnoge druge mogućnosti.

#### <span id="page-5-2"></span>**2.5. XAMPP**

XAMPP je skup programa koji se zasniva na Apache serveru i glavna mu je zadaća objedinjavanje aplikacija potrebnih za razvoj web stranica napisanih u PHP programskom jeziku. Sastoji se od Apache HTTP Servera, MariaDB baza podataka te prevoditelja za programske jezike Perl, PHP i Phyton. Služi za kreiranje lokalnog web servera za svrhe razvoja i testiranja web stranica. XAMPP jednako dobro radi na različitim operacijskim sustavima kao što su Linux, MacOS i Windows i kompatibilan je s alatom phpMyAdmin koji je korišten za upravljanje bazama podataka.

#### <span id="page-6-0"></span>**2.6. CSS**

CSS( Cascading Style Sheets ) je stilski jezik koji je korišten za opisivanje i uređivanje ( font, boje, razmaci) dokumenata napisanih pomoću HTML opisnog jezika te određuje kako će HTML elementi biti prikazani. CSS omogućava uredniji razvoj web aplikacija tako što odvaja dizajn stranice od njenog sadržaja. Sadržaj stranice je napisan u zasebnom HTML dokumentu, dok je dizajn odvojen u CSS dokumentu koji ima nastavak .css.

Dva osnovna pojma koja su nužna za rukovanje CSS-om su selektori i deklaracijski blok. Selektor označava HTML element na koji se odnosi trenutno pravilo, kao što je odlomak (p), naslov (h1), slika (img), itd. Selektor može biti i id (jedinstveni element) i class (obuhvaća više elemenata koji imaju ista svojstva). Deklaracijski blok označava se vitičastim zagradama u kojima se nalaze deklaracije. Svaka deklaracija se sastoji od svojstva i vrijednosti, a između njih se nalazi dvotočka. Svaka deklaracija mora završavati točka-zarezom. Na slici 2.1. prikazan je primjer ispravnog korištenja CSS naredbe.

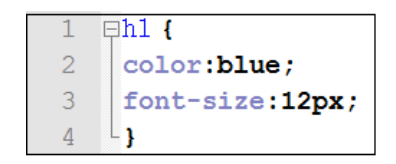

**Sl. 2.1.** *Primjer korištenja CSS pravila.*

#### <span id="page-7-0"></span>**3. BAZE PODATAKA**

Pri izradi ove aplikacije, korištene su tri tablice u bazi podataka: "knjige", "korisnici" i "posudba". Tablica se kreira korištenjem MySQL naredbe pod nazivom "create table" čija je sintaksa prikazana na slici 3.1.

> **CREATE TABLE ime tablice** ("ime\_kolone1" tip\_podataka\_kolone1, "ime\_kolone\_2" tip\_podataka\_kolone2,  $\ldots$

> **Sl. 3.1.** *Sintaksa naredbe CREATE TABLE.*

U tablici "knjige" nalaze se sve trenutne knjige koje su na raspolaganju knjižnici fakulteta. Izraz za kreiranje tablice "knjige" je prikazan na slici 3.2., a primjer unosa podataka u tablicu "knjige" može se vidjeti na slici 3.3.

```
CREATE TABLE knjige (
 id int(11) NOT NULL AUTO INCREMENT,
 inventarni broj varchar (20) NOT NULL,
 autor varchar (500) NOT NULL,
 naslov autor varchar (500) NOT NULL,
 dobavljac varchar (200) NOT NULL,
 vrijednost varchar (50) NOT NULL,
 napomena varchar (500) NOT NULL,
  izdanje varchar (200) NOT NULL,
 udk' varchar (100) NOT NULL,
  ostali autori varchar (500) NOT NULL,
 mjesto izdavac godina varchar (500) NOT NULL,
  fizicki opis varchar (300) NOT NULL,
  kontrolni broj varchar (50) NOT NULL,
 mktime varchar (20) NOT NULL,
 kategorija varchar (20) NOT NULL,
 isbn varchar(50) NOT NULL,
 svezak varchar (20) NOT NULL,
 PRIMARY KEY ('id')
);
```
**Sl. 3.2.** *Kreiranje tablice "knjige".*

INSERT INTO 'knjige' ('id', 'inventarni broj', 'autor', 'naslov autor', 'dobavljac', 'vrijednost', 'napomena', 'izdanje', 'udk', 'ostali autori', ' mjesto\_izdavac\_godina`, `fizicki\_opis`, `kontrolni\_broj`, `mktime`, `kategorija`, `isbn`, `svezak`) VALUES (1, '1', 'NALEA EVIÄt, Niko', 'Osnovi nauke o metalima Z.1968', '', '56.70', 'WBOTPIS 2016', '', '620.1', '', 'Zagreb b SveuÄRMiliÅ;te u Zagrebu', '161 strana;',  $\overline{11}$ , 11466494337',  $\overline{11}$ ,  $\overline{11}$ ,  $\overline{11}$ );

**Sl. 3.3.** *Unos vrijednosti u tablicu "knjige".*

Tablica "korisnici" sadrži sve korisnike koji su se prijavili u sustav aplikacije. Naredba za kreiranje tablice "korisnici" prikazana je na slici 3.4.

```
CREATE TABLE korisnici (
  id int(11) NOT NULL AUTO INCREMENT,
 aai varchar (50) NOT NULL,
 ime varchar (500) NOT NULL,
 datum varchar (25) NOT NULL.
 PRIMARY KEY ('id')
);
```
**Sl. 3.4.** *Kreiranje tablice* "korisnici".

Atribut ...id" zabilježava identifikacijski broj svakog korisnika i on je primarni ključ ove tablice. Pomoću svojstva AUTO\_INCREMENT, omogućeno je da prilikom registriranja svakog novog korisnika, njegov identifikacijski broj bude za jedan veći od prethodno unesenog korisnika. Atribut "aai" sprema korisnikov aai identitet, dok atribut "ime" sprema korisnikovo puno ime i prezime. Prilikom registriranja korisnika sprema se i datum kada se korisnik prvi puta prijavio u sustav i taj datum se sprema u atrubut "datum". Izgled tablice "korisnici" je prikazan na slici 3.5.

|  |  |  | id | aai                                         | <i>ime</i>               | datum |
|--|--|--|----|---------------------------------------------|--------------------------|-------|
|  |  |  |    | $\Box$ $\angle$ $\times$ 1 ddosen           | Dario DoÂjen 09.06.2017. |       |
|  |  |  |    | $\Box$ $\mathscr{N}$ 2 dmijic               | David Mijić 09.06.2017.  |       |
|  |  |  |    | X 4 rsmit@unios.hr Rebeka Å mit 23.06.2017. |                          |       |

Sl. 3.5. *Izgled tablice* "korisnici".

Tablica "posudba" sadrži sve posudbe svih korisnika. U njoj je opisana svaka posudba tako što sadrži identifikacijski broj posudbe koji se automatski povećava novim unosom i on se sprema u atribut "id", koji je primarni ključ tablice "korisnici". Tablica također sadrži aai identitet svakog korisnika koji je posudio knjigu, id posuđene knjige, te datum posudbe i datum vraćanja. Atribut pod nazivom "datum usporedbe" koji je zapravo preuređeni datum vraćanja knjige i služi za provjeru isteka roka posudbe knjige. Naredba za kreiranje tablice "posudba" vidljiva je na slici 3.6, a izgled tablice je prikazan na slici 3.7.

```
CREATE TABLE posudba (
  id' int(9) NOT NULL AUTO INCREMENT,
  aai varchar (30) NOT NULL,
  knjiga varchar (10) NOT NULL,
 datum posudbe varchar (20) NOT NULL,
  datum vracanja varchar (20) NOT NULL,
  datum_usporedbe varchar(20) NOT NULL,
  PRIMARY KEY ('id')
);
```
**Sl. 3.6.** *Kreiranje tablice "posudba".*

|  |   | id                    | aai | knjiga         | datum_posudbe | datum vracanja | datum_usporedbe |          |
|--|---|-----------------------|-----|----------------|---------------|----------------|-----------------|----------|
|  | P | $\mathsf{x}$          | 20  | ddosen         | 11            | 09.06.2017.    | 22.06.2017.     | 20170622 |
|  |   | $\boldsymbol{\times}$ | 21  | dmijic         | 38            | 01.06.2017.    | 02.06.2017.     | 20170602 |
|  | Ø | х                     | 23  | dmijic         | 25            | 09.06.2017.    | 23.06.2017.     | 20170623 |
|  | D | х                     | 24  | dmijic         | 105           | 09.06.2017.    | 23.06.2017.     | 20170623 |
|  |   | $\mathbf{X}$          | 25  | dmijic         | 38            | 09.06.2017.    | 23.06.2017.     | 20170623 |
|  | P | х                     | 26  | ddosen         | 494           | 07.06.2017.    | 10.06.2017.     | 20170610 |
|  | P | $\boldsymbol{\times}$ | 27  | ddosen         | 528           | 09.06.2017.    | 23.06.2017.     | 20170623 |
|  | D | $\boldsymbol{\times}$ | 28  | dmijic         | 537           | 09.06.2017.    | 23.06.2017.     | 20170623 |
|  | Ø | Х                     | 29  | dmijic         | 336           | 09.06.2017.    | 23.06.2017.     | 20170623 |
|  | P | х                     | 30  | dmijic         | 16            | 09.06.2017.    | 23.06.2017.     | 20170623 |
|  | Ø | $\boldsymbol{\times}$ | 32  | dmijic         | 28            | 12.06.2017.    | 26.06.2017.     | 20170626 |
|  | D | Х                     | 33  | dmijic         | 74            | 23.06.2017.    | 07.07.2017.     | 20170707 |
|  |   | х                     | 34  | rsmit@unios.hr | 12            | 23.06.2017.    | 07.07.2017.     | 20170707 |

**Sl. 3.7.** *Izgled tablice "posudba".*

#### <span id="page-10-0"></span>**4. RAZVOJ WEB APLIKACIJE**

U ovom poglavlju detaljno će se opisati razvoj web aplikacije i obradit će se sve glavne cjeline aplikacije kao što su prijava i odjava iz sustava, pohrana korisnika i posudbe knjiga u bazu podataka, ispis svih dostupnih knjiga i dizajn aplikacije.

#### <span id="page-10-1"></span>**4.1. Pokretanje aplikacije**

Prvu stvar koju je potrebno napraviti je pokrenuti lokalni server pomoću XAMPP-a tako što se pokrenemo Apache server i server za MySQL bazu podataka. Postupak je prikazan na slici 4.1.

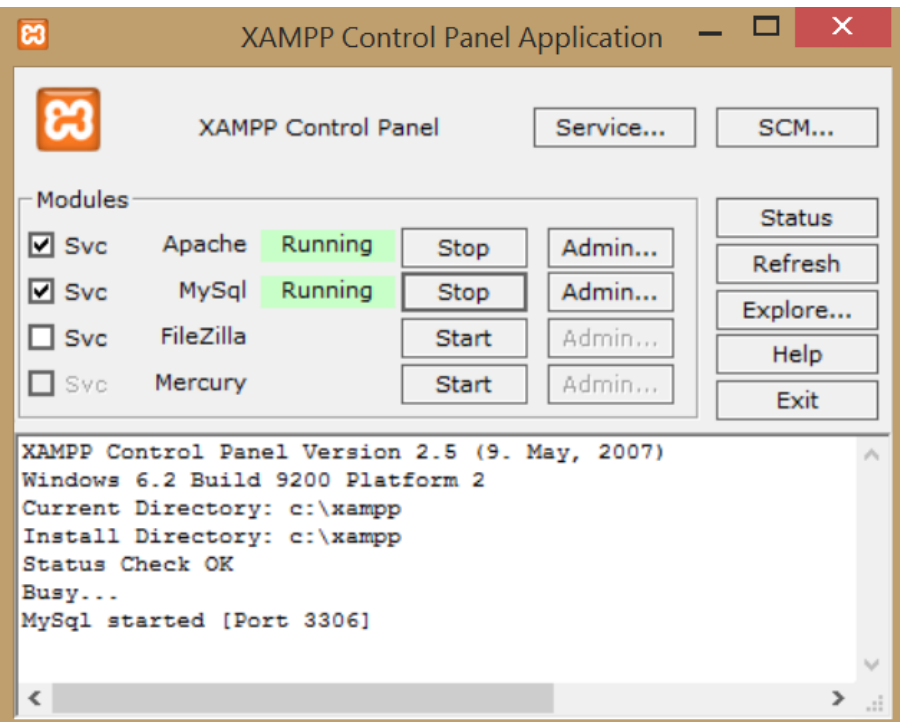

**Sl. 4.1.** *Sučelje XAMPP aplikacije.*

Oznaka "Running" na slici 4.1. pokazuje da su Apache server i server za MySQL bazu podataka uspješno pokrenuti. Sljedeći korak je pokretanje datoteke index.php, koja je i ujedno glavna datoteka aplikacije. Aplikacija je podijeljena u 4 datoteke, a to su: index.php, db.php, dizajn.css te posudba.sql. Datoteke koje imaju nastavak .php mogu se uređivati korišteći neki od tekstualnih uređivača, a pri izradi ove aplikacije odabran je Notepad++. Datoteka posudba.sql pokreće se preko alata phpMyAdmin. Aplikacija je pokrenuta tako što se u

adresnu traku korištenog pretraživača (u ovom slučaju Google Chrome) upiše adresa na kojoj se nalazi datoteka index.php, a to je: "localhost/zavrsni/index.php". Localhost je oznaka da se radi o trenutnom računalu, a sama datoteka nalazi se u direktoriju pod nazivom "zavrsni". Kako bi aplikacija ispravno radila, potrebno je pravilno povezati bazu podataka sa serverom, što je napravljeno u datoteci db.php kao što je prikazano na slici 4.2.

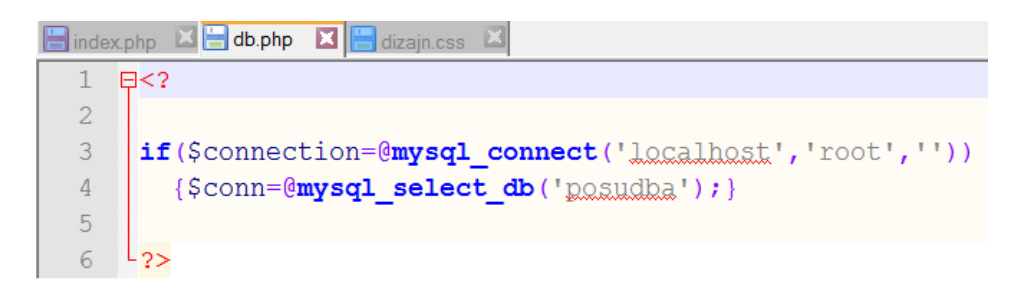

**Sl. 4.2.** *Povezivanje baze podataka sa serverom.*

Oznake  $\leq$ <sup>2"</sup> i  $\leq$ <sup>2</sup> govore da se radi o PHP kodu. Definicija funkcije mysql\_connect je sljedeća: mysql\_connect('ime servera', 'korisničko ime', 'šifra'). Ime servera je localhost, korisničko ime je root, što označava trenutno računalo i parametar šifra je prazan jer šira nije postavljena. Pomoću funkcije "mysql\_select\_db" odabire se baza podataka s kojom se treba povezati, a to je u ovom slučaju "posudba.sql". Također, potrebno je postaviti naziv aplikacije koji će se pojaviti u kartici pretraživača, povezati datoteku dizajn.css kako bi dizajn bio vidljiv, a kod koji obavlja taj dio je prikazan na slici 4.3.

```
<!DOCTYPE html PUBLIC "-//W3C//DTD XHTML 1.0 Transitional//EN" "http://www.w3.org/TR/xhtml1/DTD/xhtml1-transitional.dtd">
9 \div head<meta http-equiv="Content-Type" content="text/html; charset=utf-8">
10
11\,<title>Posudba knjiga</title>
12<link rel="stylesheet" href="dizajn.css" type="text/css" />
```
**Sl. 4.3.** *Postavljanje imena aplikacije i povezivanje s dizajnom.*

Svaki html dokument započinje oznakom "!DOCTYPE html" kako bi bilo jasno da se radi o HTML datoteci. Oznakom "<title>" postavlja se naslov aplikacije, oznakom "<link>" uključena je datoteka dizajn.css. Ako su prethodni koraci uspješno obavljeni, pokretanje datoteke index.php trebalo bi dati sljedeće sučelje:

| 岡              | Posudba knjiga<br>$\times$ |                                            | <b>David</b>                                                 |
|----------------|----------------------------|--------------------------------------------|--------------------------------------------------------------|
|                | C<br>⇧                     | 1 localhost/zavrsni/index.php              | 配立<br>$\circledcirc$<br>$\odot$<br>$\boldsymbol{\mathbb{E}}$ |
| Prijava (aai)  |                            |                                            |                                                              |
|                | Pretrazi knjige            | Search                                     |                                                              |
| $\#$           | Inventarni broj            | <b>Naslov knjige</b>                       | Autor(i) knjige                                              |
|                | $\overline{2}$             | Osnovi nauke o metalima Z.1968             | MALEŠEVIĆ, Niko                                              |
| $\overline{2}$ | 11                         | Osnovi nauke o metalima Z.1968             | MALEŠEVIĆ, Niko                                              |
| 3              | 12                         | Osnovi nauke o metalima Z.1965             | MALEŠEVIĆ, Niko                                              |
| $\overline{4}$ | 16                         | Osnovi nauke o metalima Z.1965             | MALEŠEVIĆ, Niko                                              |
| 5              | 17                         | Osnovi nauke o metalima Z.1968             | MALEŠEVIĆ, Niko                                              |
| 6              | 19                         | Osnovi nauke o metalima Z.1968             | MALEŠEVIĆ, Niko                                              |
| $\overline{7}$ | 20                         | Osnovi nauke o metalima Z.1965             | MALEŠEVIĆ, Niko                                              |
| 8              | 25                         | Strojarski priručnik Z.1976                | <b>KRAUT, Bojan</b>                                          |
| $\overline{9}$ | 28                         | Strojarski priručnik Z.1976                | <b>KRAUT, Bojan</b>                                          |
| 10             | 38                         | Konstukcija i proračun mernih alata B.1968 | PAJIĆ, Dragoljub                                             |
| 11             | 61                         | Organizacija rada u socijalizmu Z.1978     | NOVAK, Mijo                                                  |
| 12             | 74                         | Otpornost materijala B.1972                | TIMOŠENKO, Stepan                                            |
| 13             | 75                         | Otpornost materijala B.1966                | TIMOŠENKO, Stepan                                            |
| 14             | 77                         | Otpornost materijala B.1978                | BRČIĆ, Vlatko                                                |
| 15             | 84                         | Ekonomika proizvodnje Z.1975               | ŽAJA, Marko                                                  |
| 16             | 88                         | Ferotehnologija Z.1974                     | REJEC, Emil                                                  |
| 17             | 97                         | Metalurgija retkih metala B.1976           | ĐURKOVIĆ; B.                                                 |
| 18             | 98                         | Fizička hemija B.1975                      | MOORE, Walter, J.                                            |
| 19             | 99                         | Uvod u fiziku elektr.gasnih pražnj. B.1972 | BROWN, Sauborn,C.                                            |
| 20             | 105                        | Uvod u teoriju informacije Z.1980          | PAUŠE, Željko                                                |
| 21             | 116                        | Primjena elektr.račun.u zdravstvu Z.1971   | <b>GRUPA</b> autora                                          |
| 22             | 118                        | Izgradnja informacijskih sistema Z.1976    | <b>GRUPA</b> autora                                          |

**Sl. 4.4.** *Korisničko sučelje aplikacije.*

Na slici 4.4 je prikazano sučelje koje korisnik vidi nakon pokretanja aplikacije. Na slici su prikazane knjige knjižnice fakulteta i ostale mogućnosti o kojima će biti riječ u sljedećem potpoglavlju.

#### <span id="page-12-0"></span>**4.2. Fukncionalnost aplikacije pomoću PHP skripti**

U ovom poglavlju opisat će se funkcionalnost, odnosno logika programa koja je napravljena pomoću PHP-a. Pokazat će se kako se napravilo sučelje za prijavu, kako su se ispisale sve knjige dostupnje u knjižnici fakulteta te operacije koje se izvode nad određenom knjigom.

#### <span id="page-12-1"></span>**4.2.1. Prijava u sustav**

Sučelje za prijavu integrirano je na stranici Fakulteta elektrotehnike, računarstva i informacijskih tehnologija Osijek. Prilikom prijave korisi se aai elektronički identitet koji ima svaki član sveučilišnog obrazovnog sustava. Klikom na hipervezu "Prijava", korisnik se usmjerava na stranicu sveučilišnog računalnog centra (SRCE) i traži se aai korisničko ime i lozinka kao što je vidljivo na slici 4.5.

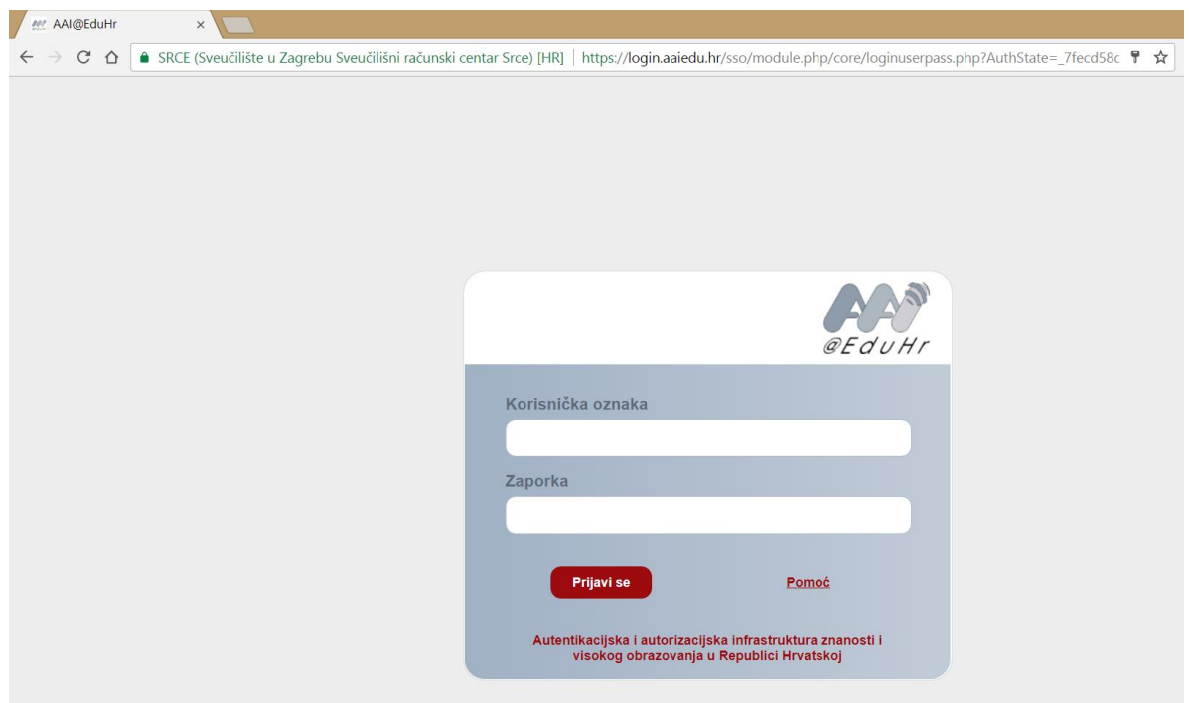

**Sl. 4.5.** *Sučelje za prijavu u aai sustav.*

Nakon unosa podataka u predviđena polja, korisnik se automatski vraća na početnu stranicu aplikacije i uspješno je prijavljen u sustav i može posuđivati knjige.

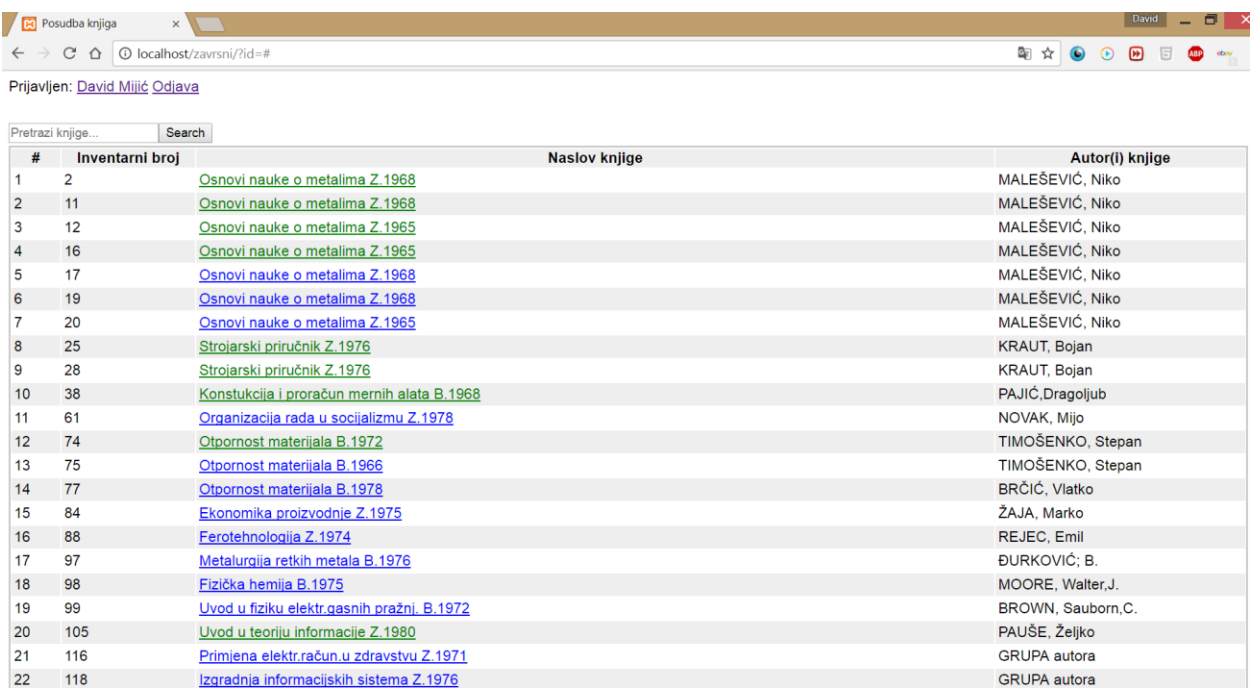

#### **Sl. 4.6.** *Izgled aplikacije nakon uspješne prijave.*

U gornjem lijevom kutu na slici 4.6. vidljivo je da se korisnik uspješno prijavio u sustav. Pored imena korisnika se nalazi hiperveza "Odjava" kojom se korisnik odjavljuje iz sustava te se nakon toga može ponovno prijaviti. Na slici 4.7. nalazi se programski kod napisan u PHP-u koji realizira uspješnu prijavu i odjavu iz sustava.

```
//----------------- PRIJAVA ODJAVA start
 3
    \frac{1}{2}if (isset ($ GET[odjava])) {
           $ SESSION[korisnik]=$ SESSION[ime]=$ SESSION[knjiznicar]='';
 \overline{4}\overline{5}\mathcal{F}\frac{1}{2}if(isset($ GET[uid]) and $ GET[uid]!=''){
 6 \overline{6}\overline{7}$ SESSION[korisnik]=$ GET[uid];
 \overline{8}$ SESSION[ime]=$ GET[ime];
 \overline{9}header ("Location: ?id=$ GET[id]#$ GET[id]");
10<sup>°</sup>$korisnik=$ SESSION[korisnik]; $ime=$ SESSION[ime];
1112\phiif($korisnik=='ddosen'){
13$ SESSION[knjiznicar]=$korisnik;
           $ime="Kniižničar: ".$ SESSION[ime];
14
15
           Τ.
                ----------PRIJAVA ODJAVA kraj
16
```
**Sl. 4.7.** *Programski kod prijave i odjave iz sustava.*

Na slici 4.7., programski uvjet ..if(isset(\$ GET[odjava]))" služi za provjeru je li pritisnuta hiperveza "Odjava". Ako je, brišu se sve varijable trenutno prijavljenog korisnika kako bi se mogao prijaviti novi korisnik. Naredba izvršena u četvrtom retku programskog koda onemogućava sustavu da zapamti podatke trenutno prijavljenog korisnika. Naredbe između šestog i desetog retka provjeravaju je li korisnik prijavljen, odnosno da polje korisničkog imena nije prazno. Ako je uvjet ispunjen, preuzimaju se podaci prijavljenog korisnika i spremaju se za daljnu uporabu u programu. U zadnjem uvjetu provjerava se je li prijavljeni korisnik knjižničar. Ako je, sprema se u varijablu knjižnjičar i on ima veće ovlasti nad bazom podataka od studenta.

#### <span id="page-14-0"></span>**4.2.2. Ispis dostupnih knjiga i posudba knjige**

Kao što je već spomenuto, aplikacija koristi sve knjige koje su sadržane u bazi podataka knjiga knjižnice fakulteta. Sve knjige su ispisane u tablici pomoću for petlje i na svaku knjigu je dodana hiperveza kako bi se nad pojedinom knjigom mogla vršiti operacija posuđivanja knjige.

```
96echo "<table>";
       echo "ltr>";
 97
 98
       echo "<th>#</th>";
 99
       echo "<th>Inventarni broj</th>";
100
       echo "<th>Naslox kniige</th>";
101echo "<th>Autor(i) knjige</th>";
102.echo "</tr>";
103104//$knjige=@mysql query("select * from knjige where napomena=''");
105
       $knjige=@mysql query("select * from knjige where napomena='' AND
106
                 (autor LIKE '%$searchq%' OR naslov autor LIKE '%$searchq%') ");
107
108 \frac{1}{2} for ($k=1;$knjiga=@mysql fetch array ($knjige);$k++) {
109
110
            $PosudbaOveKnjige=@mysql fetch array (@mysql query ("select * from posudba
                                    where kniiga='$knjiga[id]' order by id desc"));
111\,$statusIkadPosudeno='';
112
113
            if($PosudbaOveKnjige[id]!=''){$statusIkadPosudeno="red";}
            if (date ('Xmd', strtotime ($datum posudbe) > date ('Xmd', strtotime ($Posudba0veKnjiqe [datum vracanja]) )
114115
            and $PosudbaOveKnjige[datum vracanja]!=''){$statusIkadPosudeno="green'";}
116117
       echo " <t>r</math>echo "<td>$k</td>";
118
119
       echo "<td>$knjiga[inventarni broj]</td>";
       echo "<td><a href='?id=$knjiga[id]#$knjiga[id]' style='color:$statusIkadPosudeno;'
120121
                name='$knjiga[id]'>$knjiga[naslov_autor]</a></td>";
122echo "<\frac{1}{4} <\frac{1}{4} < \frac{1}{4} < \frac{1}{4} \frac{1}{4} \frac{1}{4} \frac{1}{4} \frac{1}{4} \frac{1}{4} \frac{1}{4} \frac{1}{4} \frac{1}{4} \frac{1}{4} \frac{1}{4} \frac{1}{4} \frac{1}{4} \frac{1}{4} \frac{1}{4} \frac{1}{4} \frac{1}{4} \frac{1}{4}123 echo \sqrt{x^2 + y^2}
```
**Sl. 4.8.** *Programski kod ispisa knjiga u aplikaciji.*

Na slici 4.8. može se vidjeti dio koda koji omogućuje ispis svih knjiga koje su dostupne. Između linija 96 i 102 prikazana je izrada zaglavlja glavne tablice programa. Nakon toga, opisana je naredba MySQL-a pomoću koje su izlistane sve knjige i rezultat te operacije spremljen je u varijablu pod nazivom "knjige". U liniji 104 je naredba koja pretražuje sve knjige kojima je atribut "napomena" prazan. Pretpostavljeno je da u atributu "napomena" piše da knjižnica trenutno ne sadrži tu knjigu pa ju nije moguće ni posuditi. Kako bi se olakšalo pretraživanje knjiga, u aplikaciju je dodana tražilica knjiga. Knjige je moguće tražiti po nazivu i po autoru, a izgled tražilice se nalazi na slici sučelja aplikacije (slika 4.4.). Programski kod koji dodaje tražilicu u knjigu je prikazan na slici 4.9.

```
echo "<form action ='index.php 'method='post' id='trazi' >";
85
86
     echo "<input type='text' name='search' placeholder='Pretrazi knjige...'>";
87
     echo "<input type='submit' name='submit' value='Search'>";
88
     echo " </form>";
89
90
     if (isset (\text{$ POST['search'])})91\oplus {
92
         $searchq=$ POST['search'];
93
```
**Sl. 4.9.** *Programski kod dodavanja tražilice u aplikaciju.*

Upisani tekst u polje tražilice sprema se u varijablu "searchq" i ona se koristi u MySQL izrazu za pretraživanje knjiga kako bi izdvojila samo knjige koje u svome imenu ili imenu autora sadrže varijablu "searchq". Rezultat pretraživanja knjiga pomoću dodane tražilice prikazan je na slici 4.10.

| internet       | Search          |                                   |                       |
|----------------|-----------------|-----------------------------------|-----------------------|
| #              | Inventarni broj | <b>Naslov knjige</b>              | Autor(i) knjige       |
|                | 3296            | Internet uzduž i poprijeko Z.2002 | PETRIC, Dragan        |
| $\overline{2}$ | 4115            | Osnove internet programiranja     | LUKIĆ.Ivica           |
| 3              | 4116            | Osnove internet programiranja     | LUKIĆ.Ivica           |
| 4              | 4117            | Osnove internet programiranja     | LUKIĆ.Ivica           |
|                | 4151            | Access the Internet               | <b>DAVID PEAL</b>     |
| 6              | 4253            | Osnove internet programiranja     | LUKIĆ, Ivica          |
|                | 4613            | Internet of things                | <b>BAHGA Arshdeep</b> |

**Sl. 4.10.** *Primjer korištenja tražilice.*

U liniji 108 na slici 4.9. nalazi se for petlja koja prolazi kroz sve knjige koje zadovoljavaju MySQL uvjet u liniji 105 i 106. Prvi argument petlje je brojač pod nazivom "k", drugi argument je varijabla "knjiga" koja pomoću MySQL naredbe "mysql fetch array" dohvaća retke varijable "knjige", odnosno sve knjige koje zadovoljavaju prethodno opisani uvjet. Između linija 100 i 115 provjerava se je li knjiga slobodna za posudbu ili je posuđena. Postoji i treći slučaj, a to je situacija kada je knjiga bila posuđena u prošlosti, ali je vraćena. Ako je knjiga slobodna za posudbu, naziv knjige je obojan plavom bojom. Ukoliko je knjiga posuđena, naziv je obojan crvenom bojom, a ako je knjiga bila posuđena nekada u prošlosti, a trenutno se nalazi u knjižnici, obojana je zelenom bojom. Između linija 117 i 123 prikazan je način ispisa svakog retka tablice. U prvom stupcu nalazi se redni broj retka, u drugom stupcu je inventarni broj knjige, dok je u trećem stupcu ispisan naziv knjige i hiperveza na svaku knjigu. U zadnjem stupcu su ispisani autori knjige.

Klikom na hipervezu knjige, otvaraju se različite mogućnosti ovisno o tome je li knjiga posuđena ili je slobodna. Ako je kliknuta slobodna knjiga (označena plavom bojom), ispod naslova knjige ispisuju se dodatne informacije o knjizi, kao što je fizički opis knjige (broj strana), mjesto i godina izdanja, ime izdavača te vrijednost knjige. Također se ispisuje poruka koja obavještava korisnika da knjigu posuđuje na dva tjedna te ispisuje datum do kojega mora vratiti knjigu. Najvažnija stvar koja se prikazuje pri klikom na slobodnu knjigu je gumb za posudbu knjige. Izgled tog prozora prikazan je na slici 4.11.

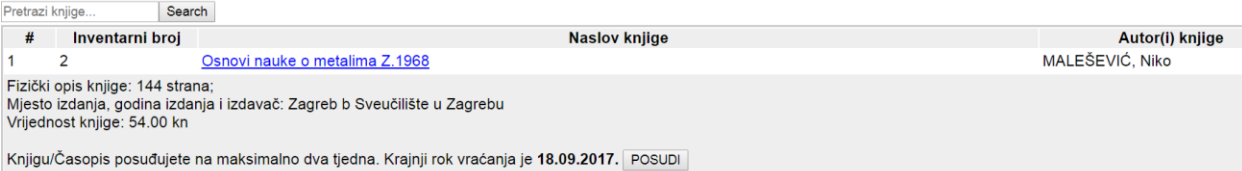

#### **Sl. 4.11.** *Izgled izbornika za posudbu (korisnik).*

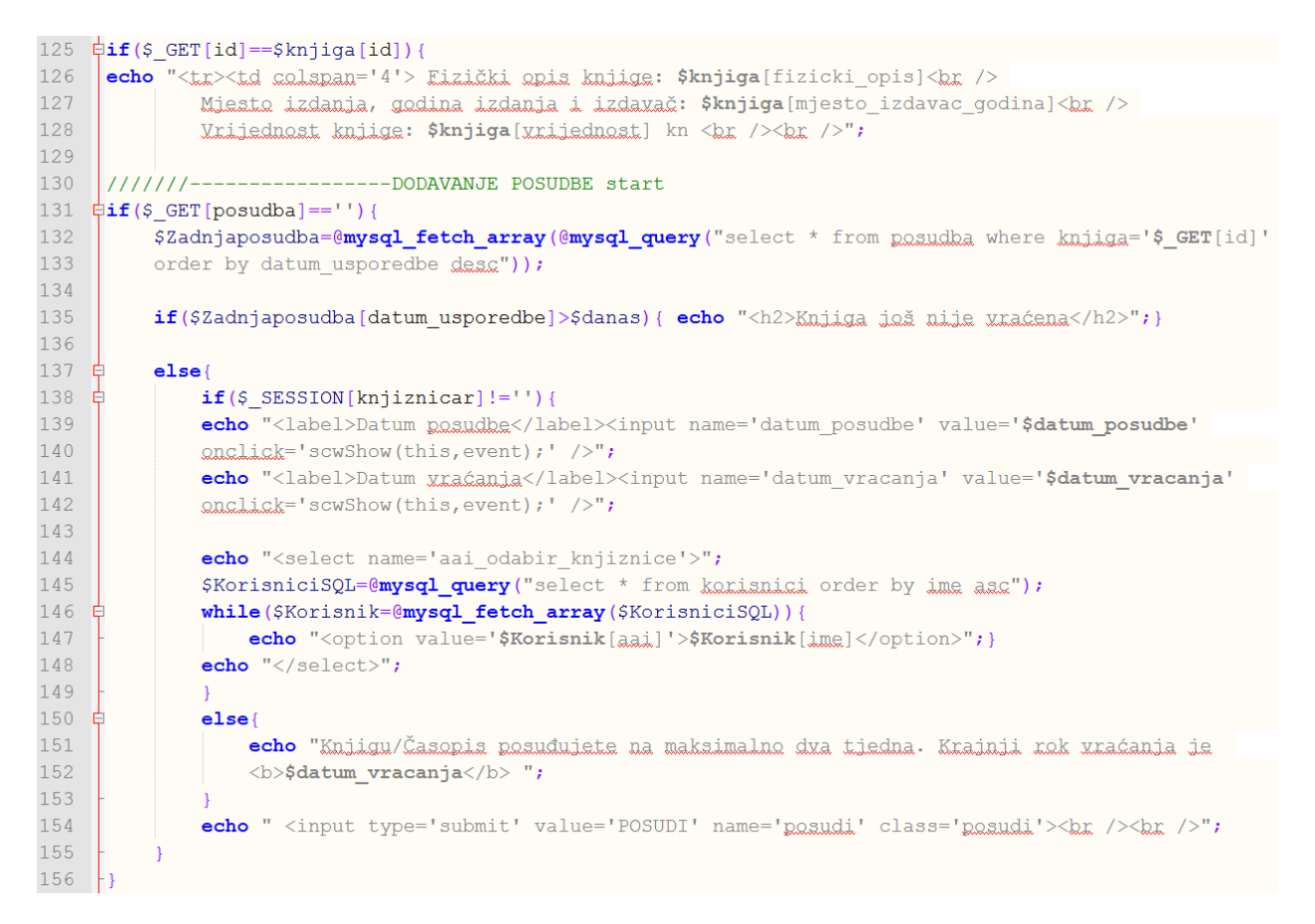

**Sl. 4.12.** *Programski kod za otvaranje prozora ispod odabrane knjige.*

Na slici 4.12., između linija 126 i 128 opisan je postupak ispisa dodatnih informacija o odabranoj knjizi. Podaci se dohvaćaju iz tablice "knjige". U liniji 132 stvorena je varijabla "Zadnjaposudba" u koju je, pomoću MySQL funkcije "mysql fetch array", spremljena zadnja posudba odabrane knjige i u liniji 135 provjerava se je li prošlo dva tjedna od posudbe knjige. Ako nije, ispisuje se poruka "Knjiga još nije vraćena". Ako je prošlo dva tjedna od posudbe (pretpostavlja se da je korisnik vratio knjigu nakon dva tjedna) ili knjiga nije posuđivana, program se izvodi dalje. U liniji 138 provjerava se tko je prijavljen u sustav, knjižničar ili obični korisnik. Korisnik koji nije knjižničar ima samo mogućnost posudbe koristeći gumb "POSUDI" i to je vidljivo na slici 4.11. Ako je prijavljen knjižničar, pružaju se dodatne mogućnosti kao što je produženje datuma vraćanja knjige, te ručno dodavanje posudbe korisniku odabranom iz padajućeg izbornika. U padajućem izborniku nalaze se svi registrirani korisnici, odnosno svi korisnici koji su barem jednom posudili knjigu u knjižnici. Programski kod dodavanja padajućeg izbornika u aplikaciju nalazi se između linija 144 i 148 na slici 4.12. U varijablu "KorisniciSQL" spremaju se svi registrirani korisnici i pomoći while petlje je omogućen odabir bilo kojeg korisnika. Ukoliko knjižničar želi promijeniti datum vraćanja knjige, može to učiniti tako što klikne na prikazani datum vraćanja i prilikom klika otvara mu se kalendar u kojemu može odabrati željeni datum. Za dodavanje kalendara u aplikaciju, korištena je već gotova skripta pisana JavaScript-om pod nazivom "datepicker.js". Izgled knjižničarevih mogućnosti prilikom klika na knjigu prikazan je na slici 4.13.

| #                                                                                                    | Inventarni broj           |                                            | Naslov knjige                       | Autor(i) knjige     |  |  |  |
|----------------------------------------------------------------------------------------------------|---------------------------|--------------------------------------------|-------------------------------------|---------------------|--|--|--|
|                                                                                                    |                           | Osnovi nauke o metalima Z.1968             |                                     | MALEŠEVIĆ, Niko     |  |  |  |
| Fizički opis knjige: 144 strana;<br>Miesto izdanja, godina izdanja i izdavač: Zagreb b Sveučilište u Zagrebu<br>Vrijednost knjige: 54.00 kn |                           |                                            |                                     |                     |  |  |  |
|                                                                                                    | Datum posudbe 05.09.2017. | Datum vraćanja 19.09.2017.                 | <b>POSUDI</b><br>$\mathbf{v}$       |                     |  |  |  |
|                                                                                                    |                           | $\leq$                                     | $2017$ $\times$<br>$09 -$<br>$\, >$ |                     |  |  |  |
| $\overline{2}$                                                                                                    | 11                        | Osnovi nauke o metalima 2                  |                                     | MALEŠEVIĆ, Niko     |  |  |  |
| $\overline{3}$                                                                                                    | 12                        | Osnovi nauke o metalima 2<br>28            | 29                                  | MALEŠEVIĆ, Niko     |  |  |  |
| 4                                                                                                    | 16                        | Osnovi nauke o metalima 2                  |                                     | MALEŠEVIĆ, Niko     |  |  |  |
| 5                                                                                                    | 17                        | Osnovi nauke o metalima 2                  | 12 <sub>2</sub>                     | MALEŠEVIĆ, Niko     |  |  |  |
| 6                                                                                                    | 19                        | Osnovi nauke o metalima 2<br>18            | 20<br>22<br>21                      | MALEŠEVIĆ, Niko     |  |  |  |
| $\overline{7}$                                                                                                    | 20                        | Osnovi nauke o metalima 2<br>25            | 27<br>26<br>28<br>29                | MALEŠEVIĆ, Niko     |  |  |  |
| 8                                                                                                    | 25                        | Strojarski priručnik Z.1976                |                                     | <b>KRAUT, Bojan</b> |  |  |  |
| 9                                                                                                    | 28                        | Strojarski priručnik Z.1976                | Today: 05-09-17                     | <b>KRAUT, Bojan</b> |  |  |  |
| 10                                                                                                    | 38                        | Konstukcija i proračun mernih alata B 1968 |                                     | PA.IIC Dragoliub    |  |  |  |

**Sl. 4.13.** *Izgled izbornika za posudbu (knjižničar).*

#### <span id="page-18-0"></span>**4.2.3. Registriranje posudbi i korisnika**

Prilikom svake posudbe knjige, podaci o korisniku i posudbi se spremaju u bazu podataka. Svaki korisnik se sprema u tablicu "korisnici", a posudba u tablicu "posudba". Korisnik se sprema samo jednom u tablicu "korisnici" i to prilikom prve prijave u sustav. Programski kod koji omogućava spremanje korisnika u tablicu korisnici nalazi se na slici 4.14.

```
24 SProvjeriKorisnika=@mysql_num_rows(@mysql_query("select id from korisnici where aai='$korisnik'"));
25 \frac{1}{25} ($ProvjeriKorisnika==0){
         @mysql_query("insert into korisnici set aai='$korisnik', ime='$ime', datum='$datum_posudbe'");
2627
```
**Sl. 4.14.** *Programski kod za dodavanje korisnika u bazu podataka.*

U liniji 24 stvorena je varijabla pod nazivom "ProvjeriKorisnika" u koju se sprema rezultat MySQL operacije koja se sastoji od dvije MySQL funkcije. Vanjska funkcija zove se

", mysql\_num\_rows" i rezultat njezine operacije je broj redaka unutar MySQL upita nad tablicom "korisnici" uz uvjet da je aai identitet prijavljenog korisnika jednak aai identitetu korisnicima iz tablice "korisnici". Ukoliko nijedan korisnik u tablici "korisnici" nema isti aai identitet kao prijavljeni korisnik, u varijablu "ProvjeriKorisnika" se sprema vrijednost 0, što zadovoljava uvjet u liniji 25 i korisnik se dodaje u bazu podataka pomoću MySQL izraza na slici 4.14.

Posudba se sprema u bazu podataka klikom na gumb "POSUDI" prilikom klika na određenu knjigu. Knjižničar može promijeniti posudbu klikom na gumb "IZMJENI".

--POHRANA NOVE POSUDBE start  $30 \mid U---$ 31  $\frac{1}{2}$ **if**(**isset**(\$ POST[posudi])){  $if$ (\$ SESSION[knjiznicar]!=''){  $32 \div$ 33 \$aai posudbe=\$ POST[aai odabir knjiznice];  $\overline{34}$ \$datum posudeno=\$ POST[datum posudbe];  $\frac{1}{2}$  \$datum vracanja=\$ POST [datum vracanja]; } 35 36 37  $\frac{1}{5}$  $else($  $38$ \$datum posudeno=\$datum posudbe; \$aai posudbe=\$korisnik; 39  $40<sup>°</sup>$ \$datum usporedbe=date('Ymd', strtotime("\$datum vracanja"));  $41$ @mysql\_query("insert into posudba set aai='\$aai\_posudbe', knjiga='\$\_GET[id]',  $42^{1}$  $43$ datum\_posudbe='\$datum\_posudeno', datum\_vracanja='\$datum\_vracanja',  $44$ datum usporedbe='\$datum usporedbe'"); 45  $4\,6$ header ("Location: ?id=\$ GET[id]#\$ GET[id]"); 47 48 ---------POHRANA NOVE POSUDBE kraj 49 50 --IZMJENA POSUDBE start 51  $\phi$ if(isset(\$ POST[izmijeni])){ 52 \$datum\_usporedbe=date('Xmd', strtotime("\$\_POST[datum\_vracanja]")); 53 **@mysql\_query("**update posudba set datum\_posudbe='\$\_POST[datum\_posudbe]' 54 datum vracanja='\$ POST[datum vracanja]', datum usporedbe='\$datum usporedbe' where id='\$ GET[posudba]'"); 55 56 header("Location: ?id=\$\_GET[id]&posudba=\$\_GET[posudba]#\$\_GET[id]"); 57 58 ------TZMJENA POSUDBE kraj

**Sl. 4.15.** *Programski kod za dodavanje posudbe u bazu podataka.*

Na slici 4.15., u liniji 31, programska funkcija "isset()" provjerava je li pritisnut gumb "POSUDI". Ako je, provjerava se tko je prijavljeni korisnik; knjižničar ili obični korisnik. Kada je prijavljen knjižničar, u bazu podataka spremaju se vrijednosti varijabli koje postavi knjižničar, odnosno spremaju se datumi posudbe i vraćanja koje knjižničar odabere pomoću kalendara i sprema se ime korisnika koje knjižničar odabere iz padajućeg izbornika. U slučaju kada je prijavljen obični korisnik, sprema se datum posudbe koji je trenutni dan kada je knjiga posuđena i ne može se izmijeniti, a datum vraćanja je automatski postavljen tako što se datum posudbe poveća za dva tjedna. Podaci se u tablicu "posudba" spremaju pomoću MySQL upita koji počinje u liniji 42. U liniji 46 opisano je što će pisati u adresnoj traci pretraživača, odnosno koji dio aplikacije će biti prikazan na ekranu. Podešeno je da će knjiga koju smo posudili biti na vrhu

prozora aplikacije. Izmjena posudbe funkcionira na isti način, a programski kod koji obavlja izmjenu posudbe vidljiv je na slici 4.15.

#### <span id="page-20-0"></span>**4.3. Dizajn aplikacije**

Nakon što su dodani i usklađeni HTML i PHP elementi, potrebno je to sve rasporediti na smislen i uredan način. Tu do izražaja dolazi stilski jezik CSS. CSS kod moguće je pisati unutar HTML dokumenta koristeći oznaku "<style>". To može biti korisno u nekim slučajevima gdje se zbog lakšeg snalaženja želi držati sve na mjestu ili ako je kod jako kratak. U suprotnom, potrebno je izraditi posebnu datoteku s nastavkom .css u kojoj će biti sav dizajn aplikacije. U ovoj aplikaciji ta datoteka se zove "dizajn.css". Način uključivanja datoteke "dizajn.css" u aplikaciju može se vidjeti na slici 4.3. Primjer kada se mijenja boja teksta u datoteci "index.php" može se vidjeti kada se određuje kojom bojom će biti knjiga obojana s obzirom na to je li posuđena ili slobodna.

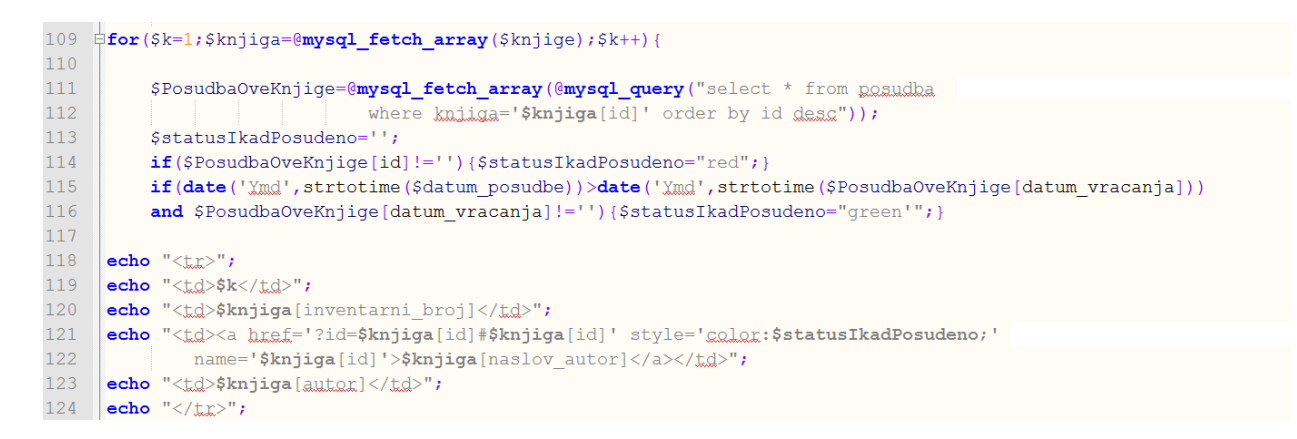

#### **Sl. 4.16.** *Primjer mijenjanja boje fonta izvan .css datoteke.*

Na slici 4.16., u liniji 121 vidljivo je da se pomoću HTML svojstva "style" mijenja boja u vrijednost varijable "statusIkadPosudeno". Ona može imati vrijednost "red" ili "green", ovisno o stanju knjige. U ovakvim slučajevima je korisno mijenjati svojstvo teksta u samom programu, ali u većini slučajeva to je odrađeno u posebnoj .css datoteci.

```
* {font-family:arial;}
 \overline{2}\existstable {
 3
      float:left;
 \overline{4}width: 100%;
 5
      border: 2px solid #ccc;
     \lfloormargin-top: 3px; }
 \overline{6}\overline{7}table tr th {background:#eee;}
 \overline{8}table tr td \{padding:3px;\}table tr td a {color:blue;}
 \overline{9}table tr td a: hover {color: orange;}
101112⊟table tr td form {
13float:left;
14width:90%15
           padding: 1% 4%; }
16
    ⊟table tr td form label {
           float:left;
1718
           margin: 1%;
19
           font-weight:bold;
20
           font-size:80%;}
21\Boxtable tr td form input {
22
           float: left;
23
           width:100px;
24
           margin: 1 , \}□table tr td form input.posudi {
25
26
           background: green;
27
           color:#fff;
28
           border: 1px solid green; }
29
    Etable tr:nth-child (even) {
           background-color: #fff;
30
     ⊥ւ
31
32
    □table tr:nth-child (odd) {
         background-color:#eee;
33
34
     ⊥ յ
```
**Sl. 4.17.** *CSS kod za tablicu knjiga.*

Kao što je već poznato, svaki CSS izraz sastoji se od selektora i deklaracijskog bloka. Selektor označava dio koda na koji se odnosi izraz, a u deklaracijskom bloku su upisane deklaracije koje mijenjaju svojstva teksta, slika, itd. U programskom kodu koji se nalazi na slici 4.17., u liniji 1 postavljen je font "Arial" za tekst cijele aplikacije. Oznaka \* označava da se izraz odnosi na cijeli dokument. Nakon toga, označena je cijela tablica i u deklaracijskom bloku se unose različite deklaracije. Svojstvo float označava na koju stranu će element postavljen. Za svaki element je korišteno float:left, što znači da će biti uz lijevu stranu. Slijedeće svojstvo je " width" i to svojstvo označava širinu tablice, koje je postavljeno na 100%, što znači da će širina tablice uvijek biti maksimalna, ovisno o širini prozora aplikacije. Pomoću svojstva "border" stvoren je

širi obrub tablice, veličine 2 piksela i sive boje. Zadnje svojstvo koje se odnosi na cijelu tablicu je svojstvo "margin-top" i time se stvara margina veličine 3 piksela između tablice i elementa koji se nalazi iznad tablice. Margine je moguće staviti sa svih strana tablice. Za svaki red tablice postavljen je "padding" od 3 piksela, a to znači da će sa svake strane biti praznina od 3 piksela. Boja svake hiperveze na knjigu je postavljena na plavu, a ako se mišem pređe preko hieprveze, ona postaje narančasta. To je omogućeno pomoću svojstva "hover". Radi lakšeg i preglednijeg snalaženja u aplikaciji, svaki parni red tablice je obojan sivom bojom, a neparni je bijele boje. Ako se želi uređivati točno određeni dio aplikacije, to je omogućeno pomoću svojstva "id". Prilikom deklaracije tog određenog elementa, potrebno je dodati "id" svojstvo i imenovati ga. U glavnom kodu, dva elementa imaju svoj id, a to je tražilica i gumb za povratak na vrh ekrana. Id tražilice je je "trazi", a id gumba za vraćanje na vrh stranice je "myBtn". Iznad tražilice je postavljena margina od 30 piksela kako tražilica ne bi bila direktno ispod hiperveze za prijavu u sustav. Gumb za vraćanje na vrh stranice u početku nije vidljiv jer se pojavljuje tek kada se krenu pretraživati knjige koje nisu na početnom zaslonu aplikacije. Pozicija mu je stalna i to je omogućeno pomoću svojstva "position:fixed". Nalazi se 20 piksela od dna stranice i 30 piksela od desne margine. Boja pozadine mu je plava, a kada se miš pomakne na gumb, poprima izgled pokazivača i pozadina gumba postaje tamno siva. CSS kod dizajna gumba i tražilice nalazi se na slici 4.18.

```
35
    Htraził
36
         margin-top: 30px;
37
    ⊥յ
38
39
   ⊟#myBtn {
40
         display: none;
41
         position: fixed;
42
         bottom: 20px;
43
         right: 30px;
44
         border: none;
45
         outline: none;
46
         background-color: blue;
47
         color: white;
48
         cursor: pointer;
49
         padding: 15px;
50
         border-radius: 10px;
51
    L١
52
53
   □#myBtn:hover {
54
         background-color: #555;
55
     ١,
```
**Sl. 4.18.** *CSS kod za tražilicu i gumb za povratak na vrh ekrana.*

### <span id="page-23-0"></span>**5. ZAKLJUČAK**

Na početku završnog rada objašnjene su tehnologije u kojima je izrađena ova web aplikacija. Moguće je koristiti i druge tehnologije, ali odabrane tehnologije su trenutno najpopularnije te pružaju najviše mogućnosti. Opisano je sučelje za prijavu i odjavu, rad s bazama podataka te PHP skripte koje daju funkcionalnost aplikaciji. Aplikacija sadrži dva sučelja: sučelje za korisnika te sučelje za knjižničara koji ima više mogućnosti od korisnika. Aplikacija može olakšati rad knjižničara te pojednostaviti posudbu knjiga. Moguće je omogućiti samostalno posuđivanje knjiga tako što bi se na svaku knjigu stavio barkod i u knjižnicu postavilo jedno računalo u koje bi studenti sami mogli unositi posudbe tako što bi knjigu koju žele posuditi učitali u sustav preko barkod čitača i tako bi se olakšao posao knjižničara. U aplikaciju je također moguće i dodati bazu časopisa koji se nalaze u knjižnici fakulteta.

#### <span id="page-24-0"></span>**LITERATURA**

- [1] PHP Tutorial,<https://www.w3schools.com/php/default.asp> , lipanj 2017.
- [2] PHP Manual,<https://secure.php.net/manual/en/index.php>, lipanj 2017.
- [3] "PHP: The Right Way",<http://www.phptherightway.com/>, lipanj 2017.
- [4] HTML Basics,<https://www.w3schools.com/html/> , lipanj 2017.
- [5] XAMPP,<https://www.apachefriends.org/index.html>, lipanj 2017.
- [6] MySQL baza podataka,<https://www.mysql.com/>, lipanj 2017.
- [7] <https://hr.wikipedia.org/wiki/MySQL> , lipanj 2017.
- [8] <https://www.ferit.unios.hr/> , lipanj 2017.
- [9] <http://www.srce.unizg.hr/> , lipanj 2017.

### <span id="page-25-0"></span>**SAŽETAK**

Cilj ovog završnog rada je izraditi aplikaciju koja omogućava posudbu knjiga u knjižnici fakulteta. Aplikacija ima dva sučelja: korisničko sučelje i sučelje knjižničara. Aplikacija je napisana u skriptnom poslužiteljskom jeziku PHP, a za vizualni dio aplikacije korišten je HTML i CSS. Lokalni server je napravljen pomoću aplikacije XAMPP. Za rad s bazama podataka korišten je MySQL sustav. Dodatno, pri pomoći za upravljanje bazom podataka korišten je MySQL alat phpMyAdmin koji je kompatibilan sa aplikacijom XAMPP. U prvom dijelu rada su opisane tehnologije koje su korištene pri izradi aplikacije, a u drugom je opisan sam razvoj aplikacije.

**Ključne riječi**: web aplikacija, knjižnica, knjiga, PHP, HTML, MySQL

#### <span id="page-26-0"></span>**ABSTRACT**

The purpose of this bachelor thesis is develop an application which enables borrowing books in faculty's library. Application has two interfaces: user interface and interface for librarian. Application is written in a server-side scripting language called PHP and for visual part of application is used HTML and CSS. Local server is made with XAMPP application. MySQL is used for database management. Additionaly, for easier database management, MySQL software tool phpMyadmin is used which is compatible with XAMPP application. In first part of bachelor thesis, technologies which are used are described and in second part, the development of application is described.

**Key words**: web application, library, book, PHP, HTML, MySQL

### <span id="page-27-0"></span>**ŽIVOTOPIS**

David Mijić rođen je 18. studenog 1995. u Hamm-u, SR Njemačka. U Tenji završava osnovnu školu "Tenja" te 2010. upisuje I. gimnaziju Osijek. Nakon gimnazije, 2014. godine upisuje Fakultet elektrotehnike, računarstva i informacijskih tehnologija Osijek, smjer računarstvo. Trenutno je student treće godine.